## RICHIESTA E PAGAMENTO TESSERA SWISS TENNIS

## 1. Accedere con il proprio account (Login account)

П

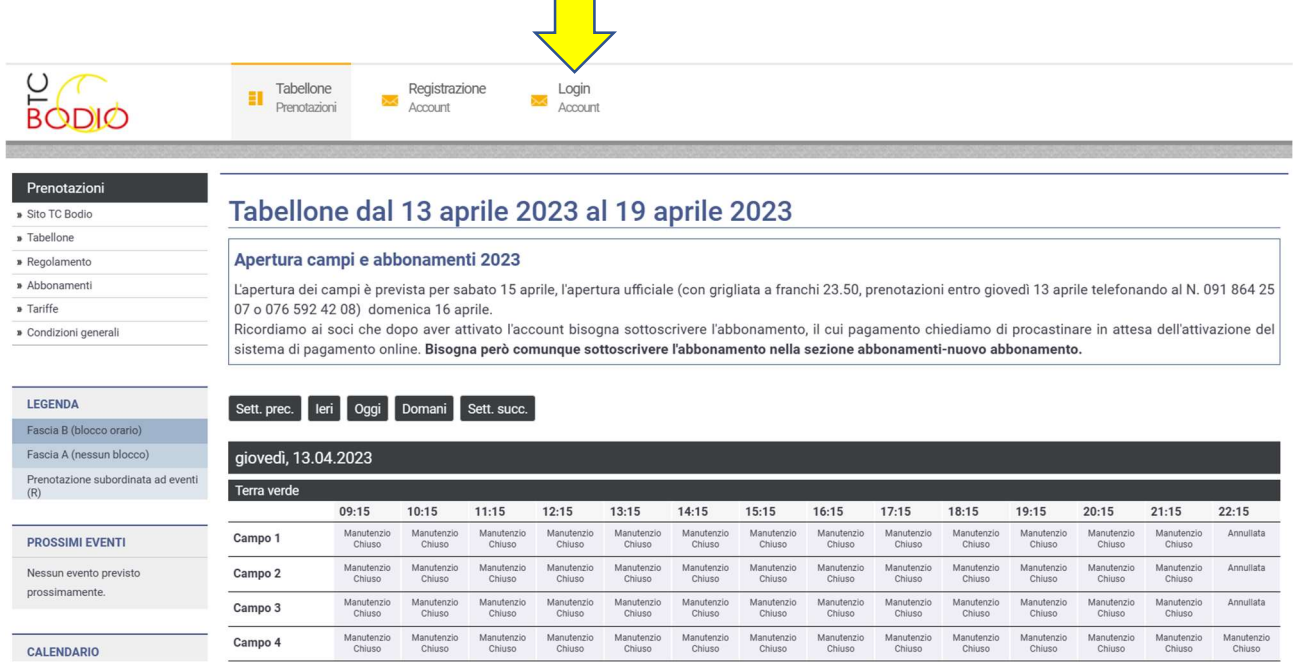

## 2. Aprire il menu Il mio profilo Profilo personale

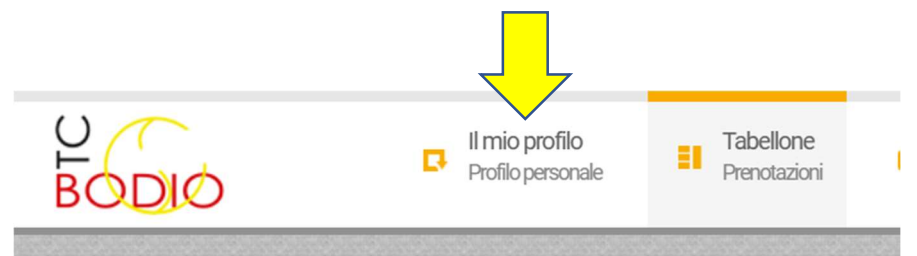

### Prenotazioni

#### » Sito TC Bodio

- » Tabellone
- » Regolamento
- » Abbonamenti
- » Tariffe
- » Condizioni generali

# Tabellone dal 13 aprile 20

### Apertura campi e abbonamenti 2023

L'apertura dei campi è prevista per sabato 15 api 07 o 076 592 42 08) domenica 16 aprile. Ricordiamo ai soci che dopo aver attivato l'acc sistema di pagamento online. Bisogna però con

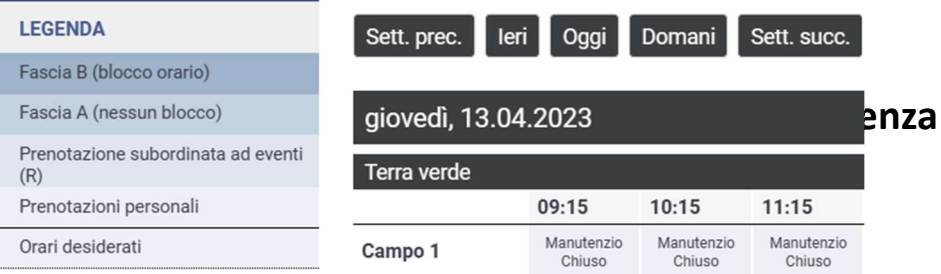

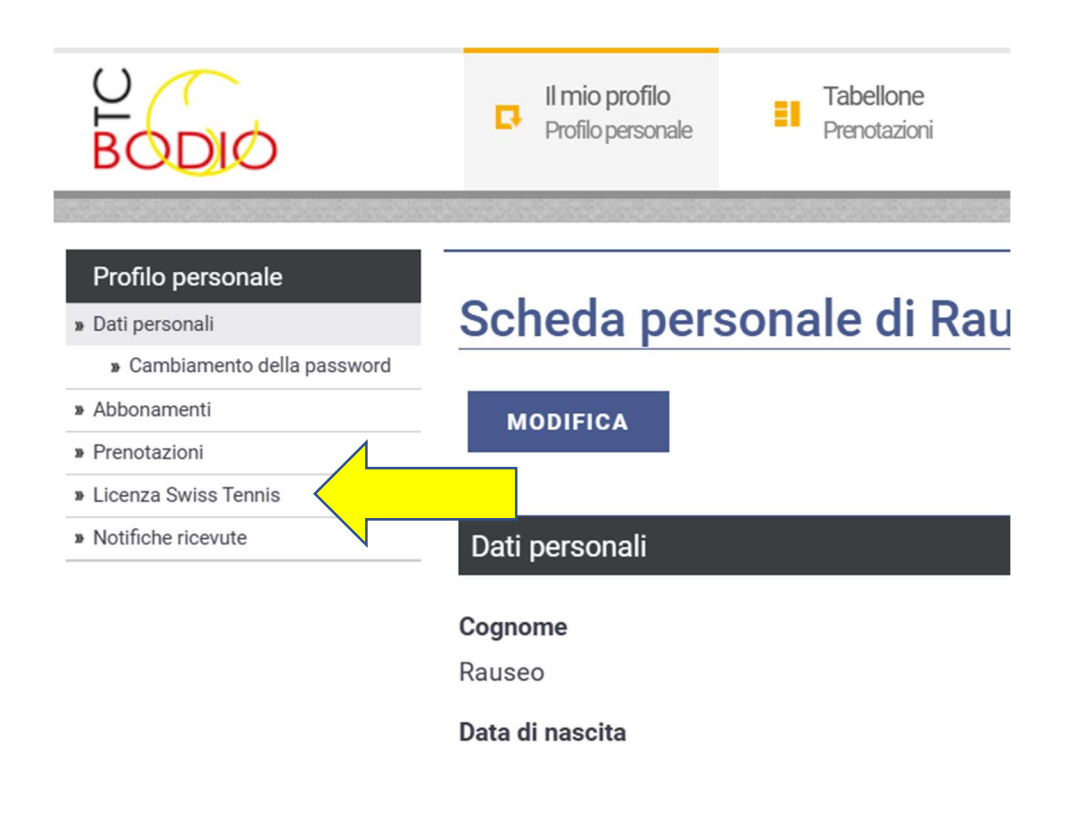

# 4. Scegliere Nuova licenza perché attualmente nel sistema non è registrata nessuna vecchia licenza.

Seguire le istruzioni a schermo e completare la procedura con il pagamento della tessera. La vostra richiesta sarà trasmessa a Carlo Baggi che procederà ad attivare la tessera presso Swiss Tennis.

Se avete già richiesto la licenza e dovete solo pagarla, allora: in Profilo Personale – Licenze Swiss Tennis – Scoperto potete eseguire il pagamento online.